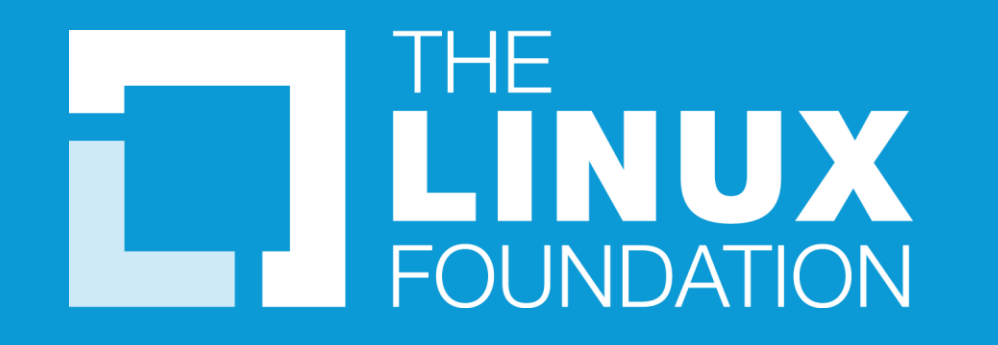

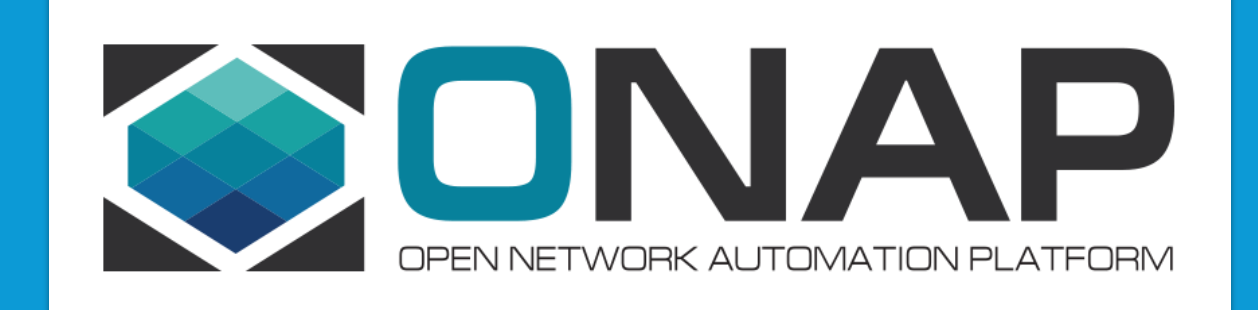

### Microservice Bus Tutorial

Huabing Zhao, PTL of MSB Project, ZTE

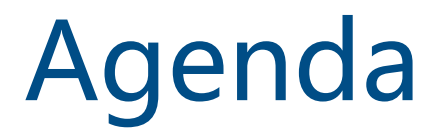

**OMSB Overview OService Registration OService Discovery ODeploy MSB** Example & Demo

## MSB Overview-Introduction

MSB(Microservices Bus) provide a comprehensive, end to end solution to support ONAP microservice architecture including service registration/discovery, external gateway, internal gateway, client SDK. It's a pluggable architecture so it can integrate with auth service provider to provide centralized Authentication & Authorization. MSB also provides a service portal to manage the REST APIs.

MSB doesn't depend on a specific environment. It can work in bare metal, virtual machine or containerized environment.

# MSB Overview-Functionalities

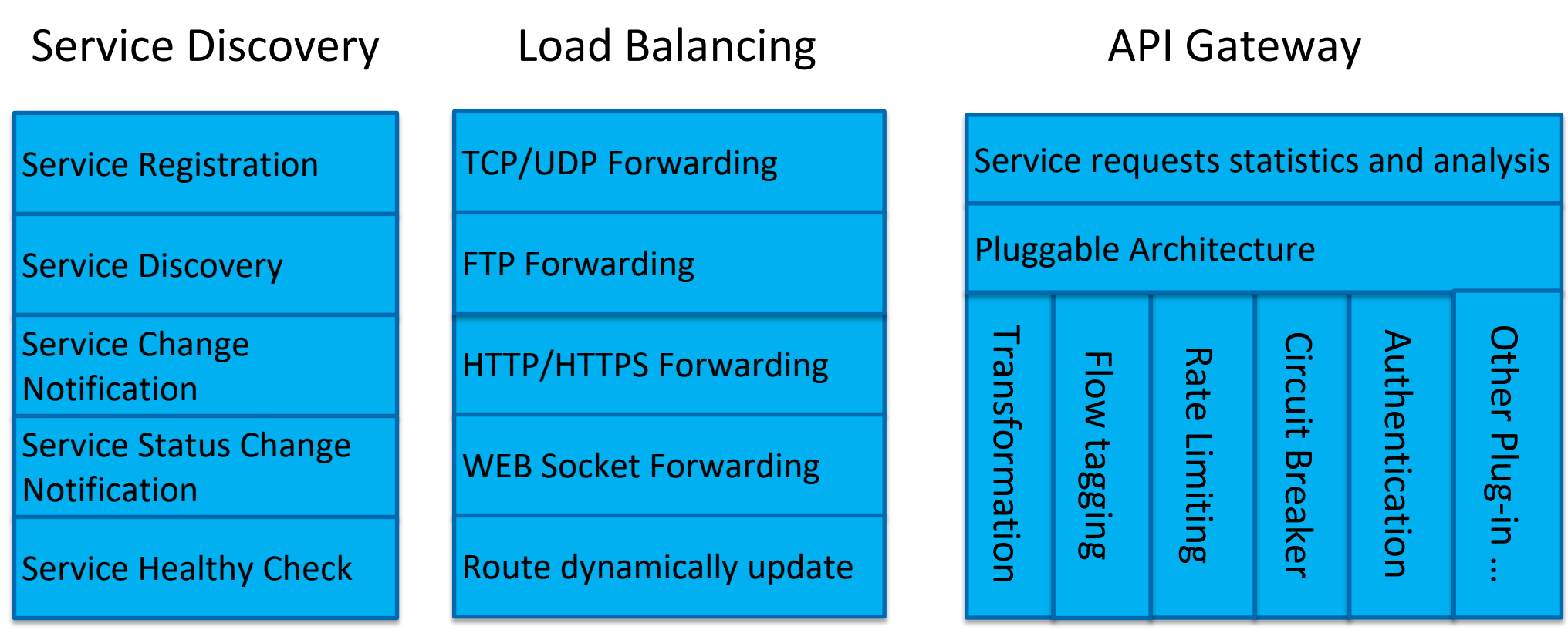

#### **ETHE LINUX FOUNDATION**

# MSB Overview-Components

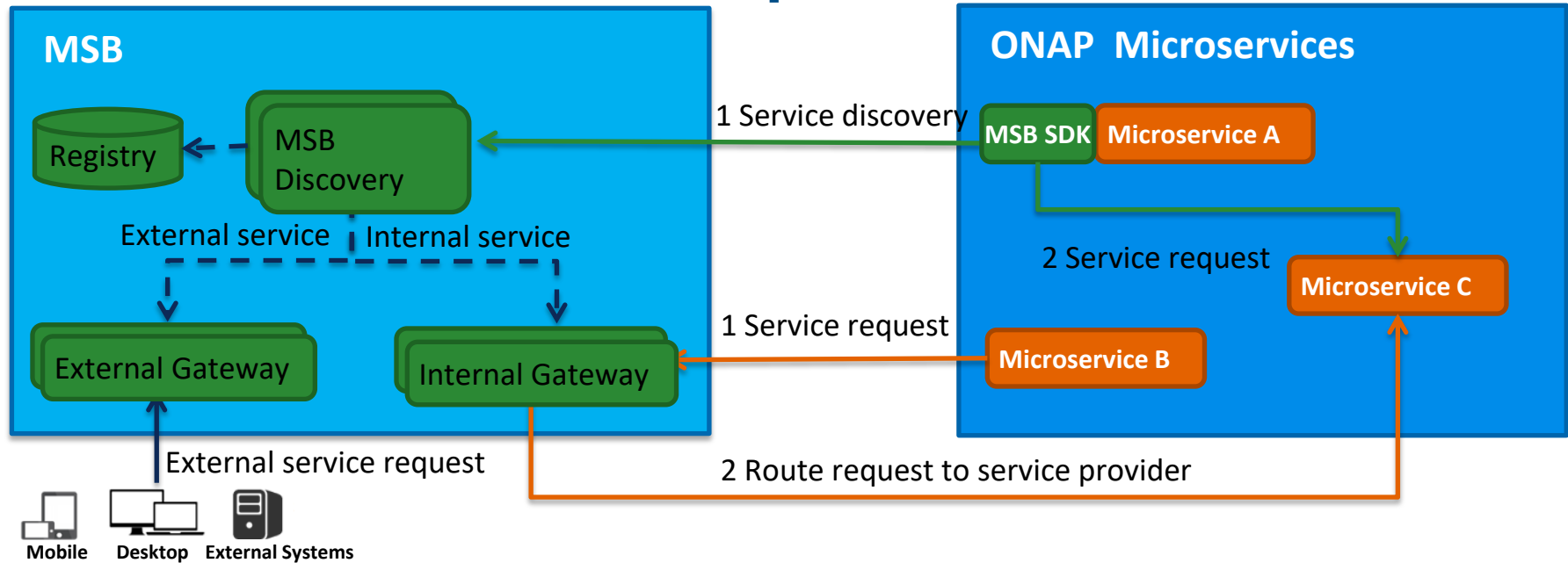

**Registry** 

Service information storage, MSB uses Consul as the service registry.

**MSB Discovery** 

Provides REST APIs for service discovery and registration

**Service Gateway** 

 Provide service request routing, load balancing and service governance. It can be deployed as external Gateway or Internal Gateway.

• MSB SDK

Java SDK for point to point communication

#### **CITHE LINUX FOUNDATION**

# Service Registration-Information Model

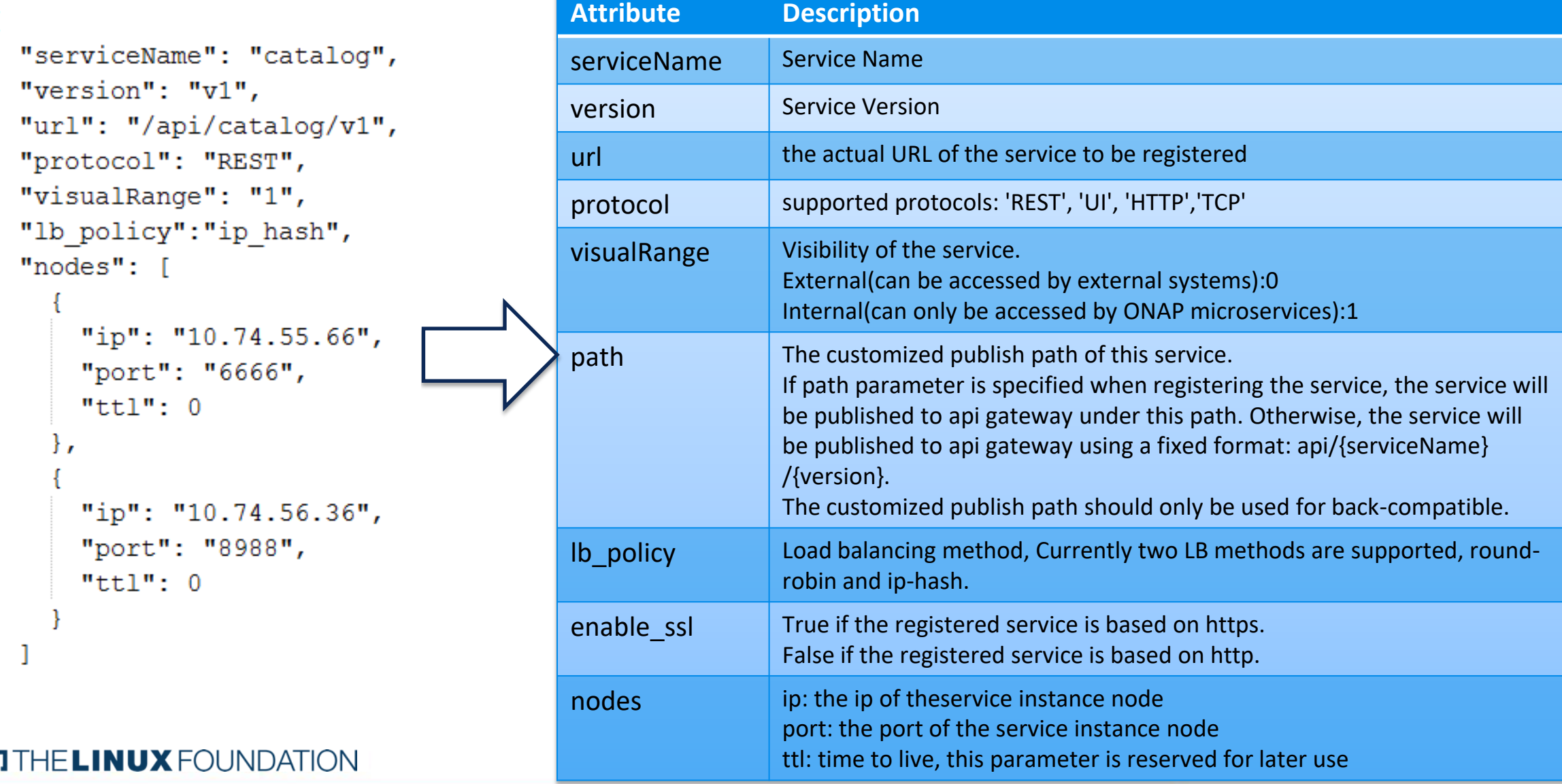

# Service Registration-RESTFul API

http method: POST url: http://{msb\_ip}:{msb\_port}/api/microservices/v1/services

Example:

7

curl -X POST \

```
-H "Content-Type: application/json" \
-d '{"serviceName": "test", "version": "v1", "url": "/","protocol": "REST", "lb_policy":"round-robin","nodes": [ 
{"ip": "127.0.0.1","port": "9090"}]}' \
"http://127.0.0.1:10081/api/microservices/v1/services"
```
## Service Registration-MSB SDK

Microservices can use MSB SDK to register themselves to MSB.

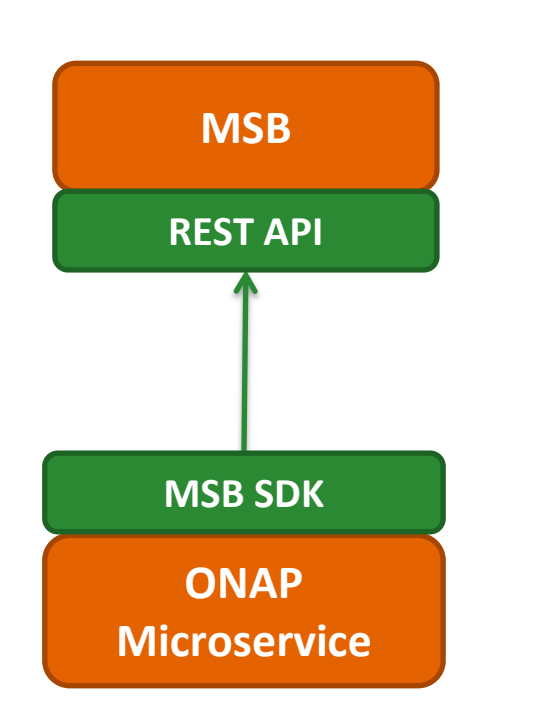

public void registerMsb() throws Exception {

```
//For real use case, MSB IP and Port should come from configuration
//file instead of hard code here
String MSB IP="127.0.0.1";
int MSB Port=10081;
```
MicroServiceInfo msinfo = new MicroServiceInfo();

```
msinfo.setServiceName("animals");
msinfo.setVersion("v1");
msinfo.setUrl("api/rpc/v1");
msinfo.setProtocol("REST");
msinfo.setVisualRange("1");
```

```
Set < Node> nodes = new HashSet < );
Node node1 = new Node();node1.setIp(InetAddress.getLocalHost().getHostAddress());
node1.setPort("9090");
nodes.add(node1);
msinfo.setNodes(nodes);
```

```
MSBServiceClient msbClient = new MSBServiceClient(MSB IP, MSB Port);
msbClient.registerMicroServiceInfo(msinfo, false);
```
# Service Registration-Kube2msb Registrator

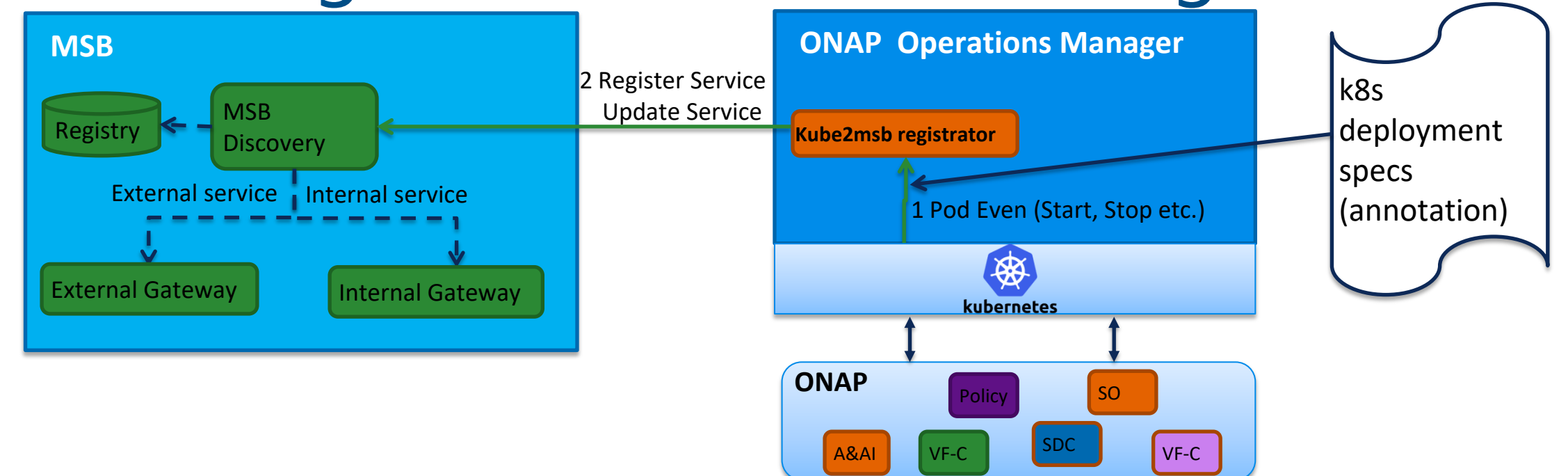

Kube2msb registrator can register service endpoints for the microservices deployed by OOM

- OOM(Kubernetes) deploy/start/stop ONAP components.
- Registrator watches the kubernetes pod event .

9

• Registrator registers service endpoint info to MSB. It also updates the service info to MSB when ONAP components are stopped/restarted/scaled by OOM **CITHE LINUX FOUNDATION** 

# Kube2msb Registrator-Service configuration

Use Kubernetes annotations to attach service endpoint metadata to objects.

Service endpoint can be defined at Pod level or Service level

Pod level: leverage the LB capabilities of MSB to distribute requests to multiple pods

Service level: MSB send the request to service(Cluster IP), K8s dispatch the request to the backend Pod

```
apıVersion: vl
                                                            Register at service level
kind: Service
metadata:
                                                                 Pod
  name: aai-service
                                                                                          Register
  annotations:
                                                                               Service \begin{array}{ccc} & & \\ \hline & & \end{array} MSB
    msb.onap.org/service-info: '[
                                                                 Pod
           "serviceName": "aai-cloudInfrastructure",
           "version": "v1",
          "url": "/cloud-infrastructure",
                                                             Register at pod level"protocol": "REST",
           "lb policy": "round-robin",
                                                                 Pod
           "visualRange":"1",
                                                                            Register MSB
          "enable ssl": "False"
                                                                 Pod
       },
```
# Kube2msb Registrator-flow chart

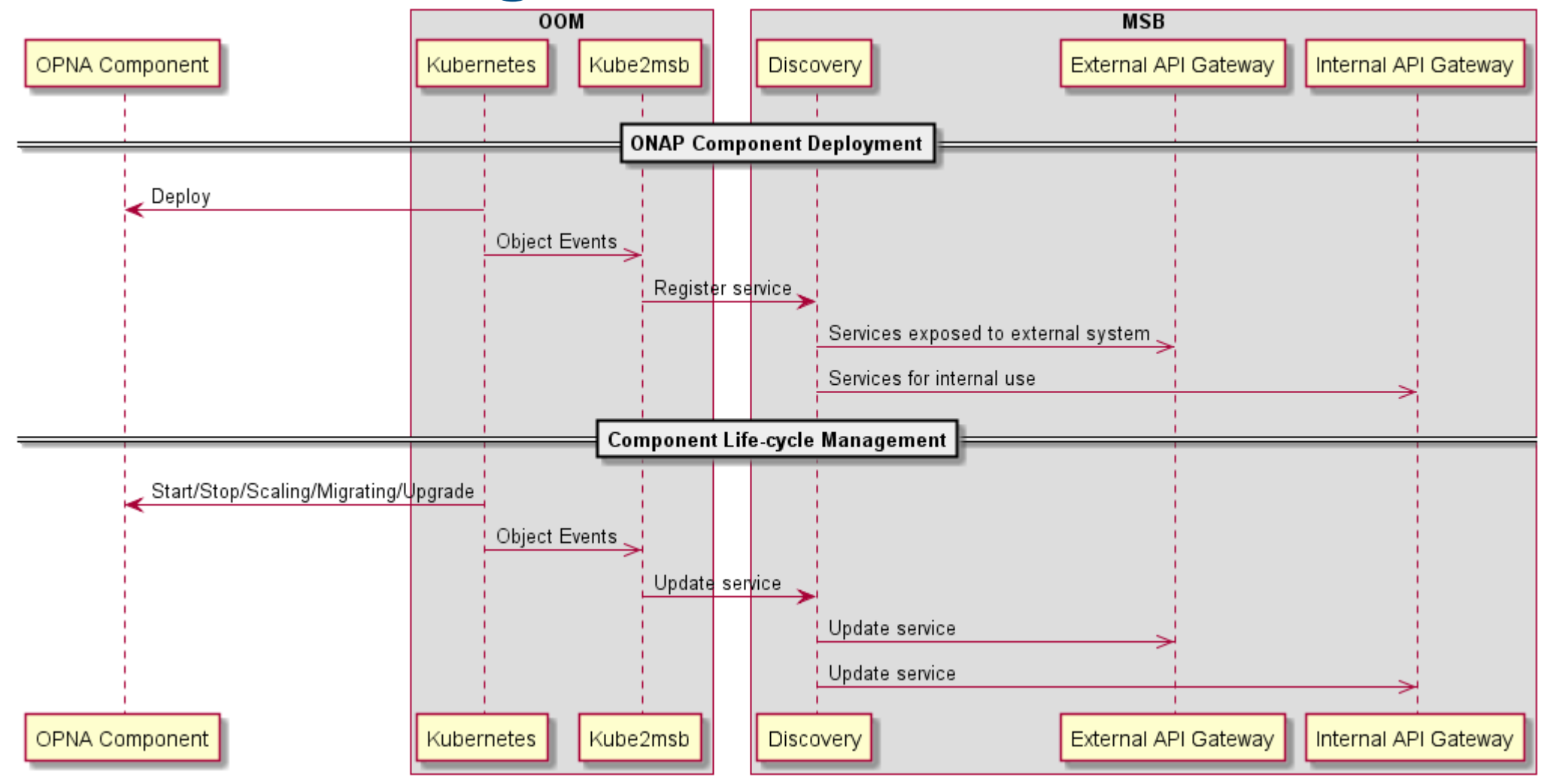

**CITHE LINUX FOUNDATION** 

# Service Discovery-Server Side Discovery

•Compared to client-side discovery, the client code is simpler since it does not have to deal with discovery. Instead, a client simply makes a request to the router.

•One more network hop is required than when using client-side discovery

Example: Curl http://msb\_ip:msb\_port/api/sdc/v1/catalog/resources

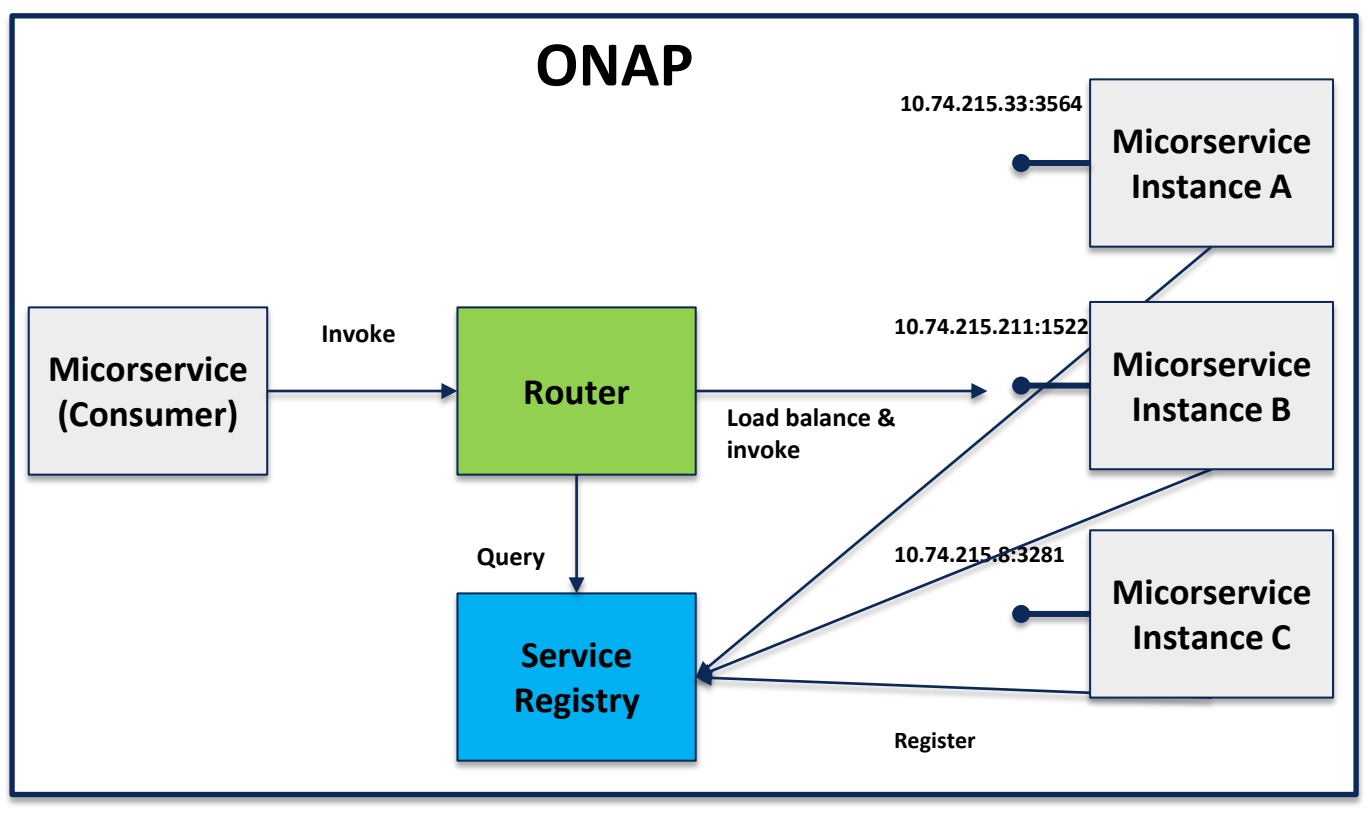

**EITHE LINUX FOUNDATION** 

## Service Discovery-Server Side Discovery

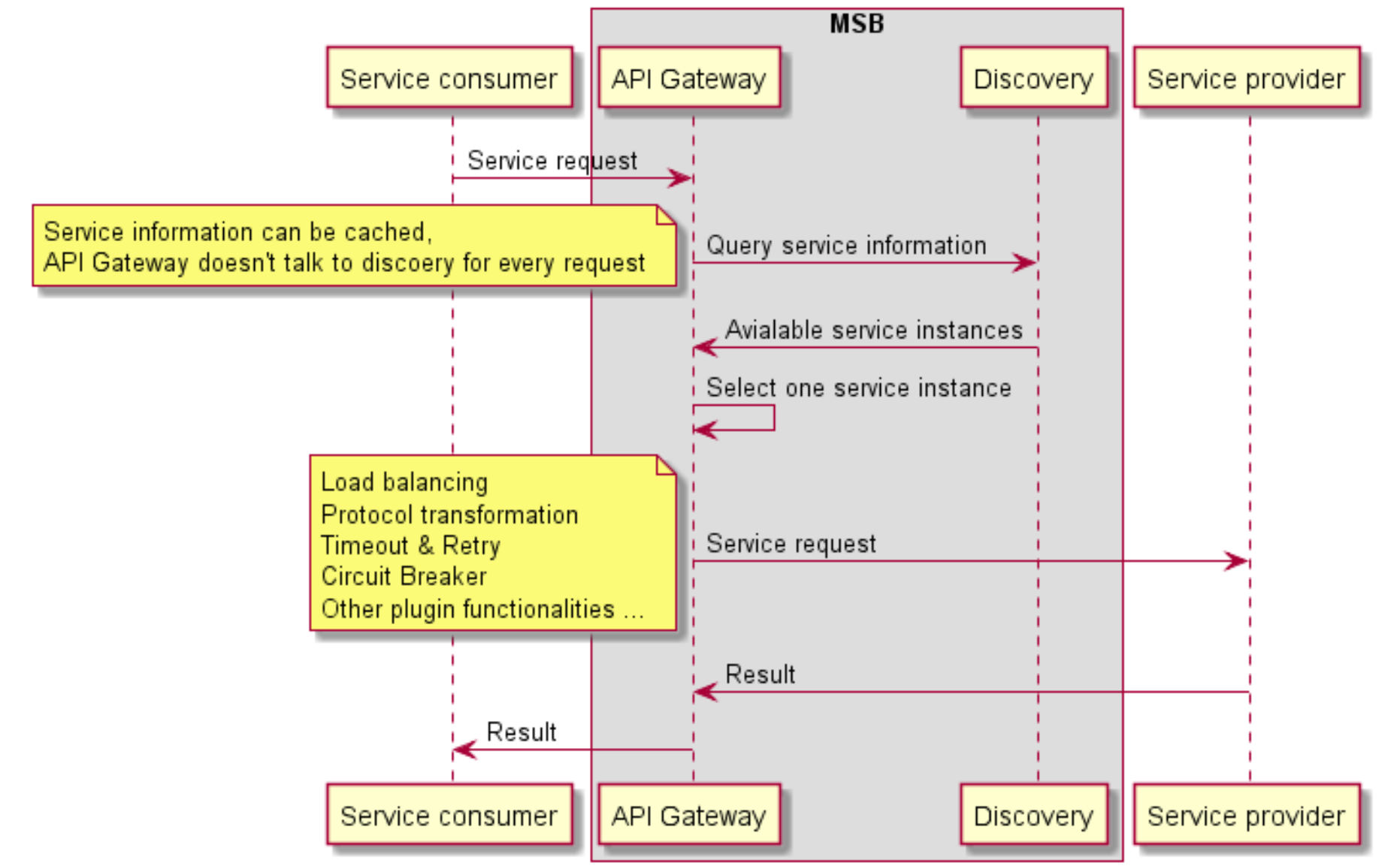

#### **O THE LINUA FUUNDATION**

# Service Discovery-Client Side Discovery

Microservices can use MSB SDK to discovery and access other microservices within ONAP.

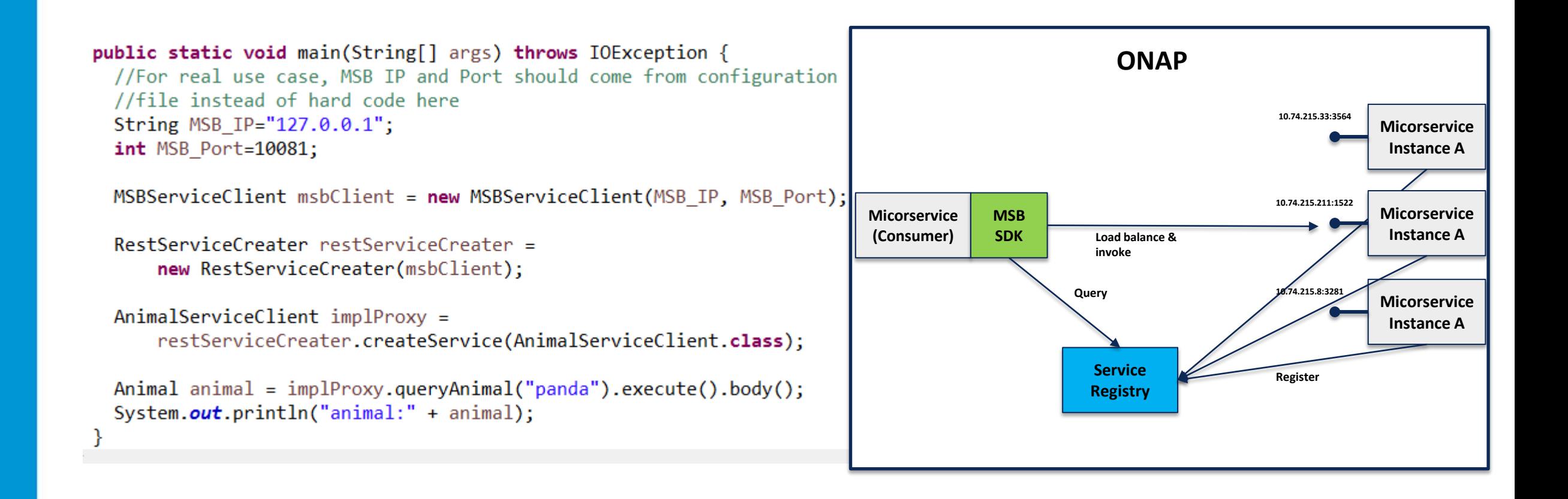

### Service Discovery-Client Side Discovery

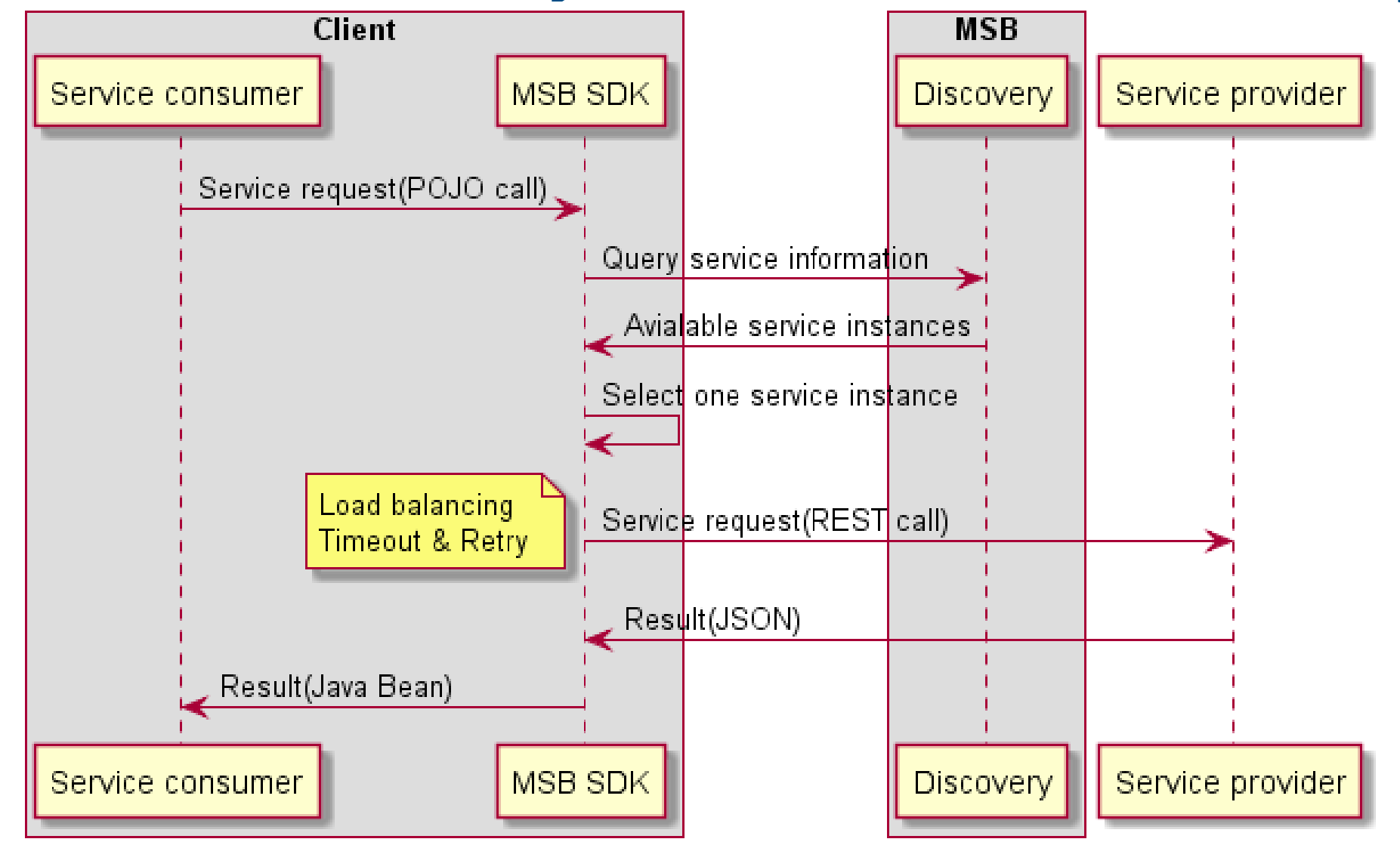

#### **EITHE LINUX FOUNDATION**

# Example & Demo

#### $\Box$  Start MSB services

1. Run the Consul dockers. sudo docker run -d --net=host --name msb\_consul consul agent -dev

2. Run the MSB dockers. Login the ONAP docker registry first: docker login -u docker -p docker nexus3.onap.org:10001

sudo docker run -d --net=host --name msb\_discovery nexus3.onap.org:10001/onap/msb/msb\_discovery sudo docker run -d --net=host -e "ROUTE\_LABELS=visualRange:1" --name msb internal apigateway nexus3.onap.org:10001/onap/msb/msb apigateway

### $\Box$  Explore the MSB portal.

http://127.0.0.1/msb

16

#### $\Box$  Use MSB SDK to register/access services

https://gerrit.onap.org/r/gitweb?p=msb/java-

sdk.git;a=tree;f=example;h=1c331f86cbcbdb8cc2935d8ac41169da1a523ec5;hb=refs/heads/master